#### IQ CARD – Anleitung für die Bestellung

- 1. Öffnen Sie im Internet die Seite https://netservice.iqcard.at/de/check-in/noesenioren
- 2. Füllen Sie das Formular mit Ihren Daten aus, Kennwort: senioren

# NÖ Senioren Formular

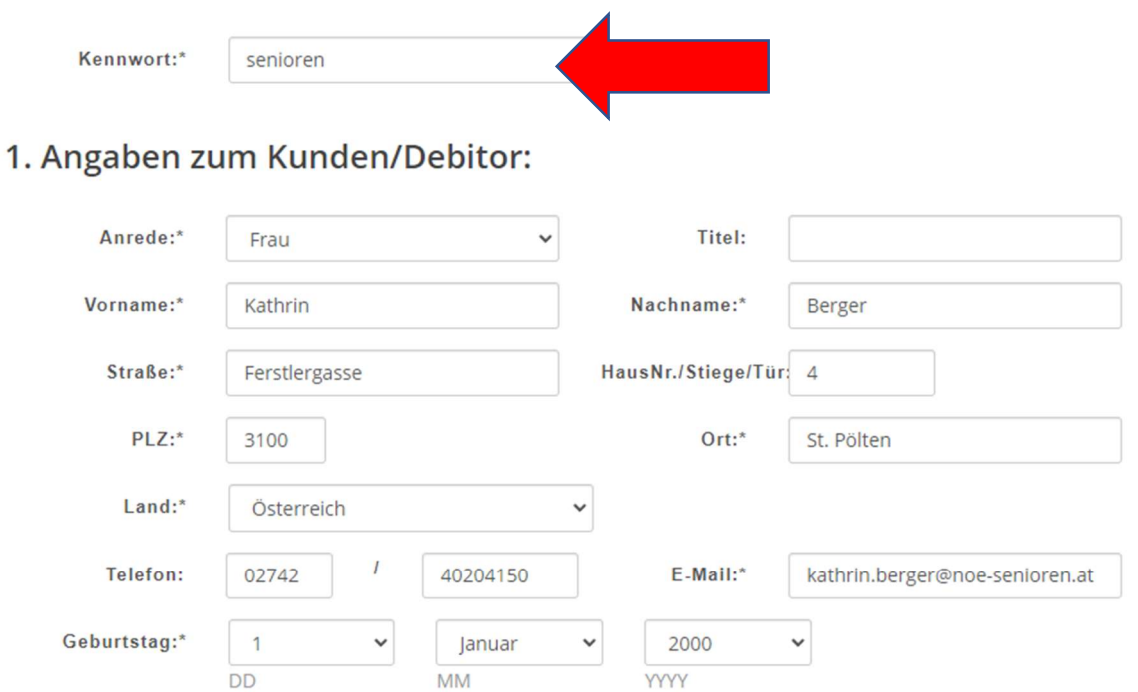

□ Ja, ich bin in den letzten 12 Monaten umgezogen

## 2. Zusatzangaben:

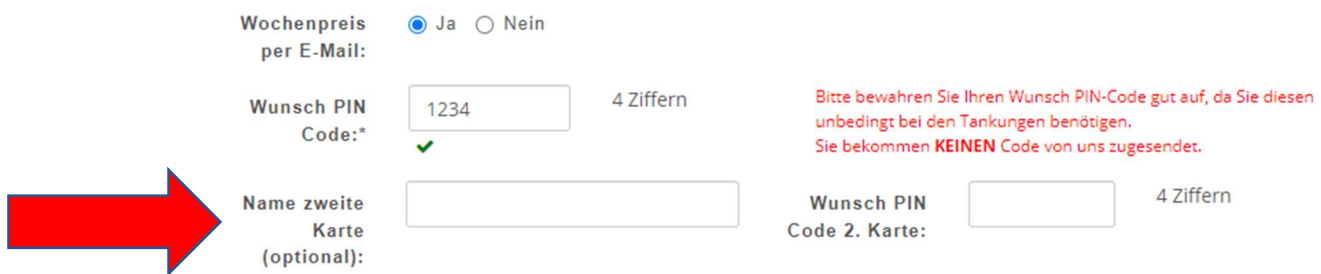

Falls gewünscht, können Sie hier eine 2. Karte für Ihren Partner anfordern!

Um sich auf dem Portal der IQ-Card anmelden zu können, benötigen Sie einen "Wunsch-Username", den Sie hier selbst wählen können:

### 3. IQ Card Netservice:

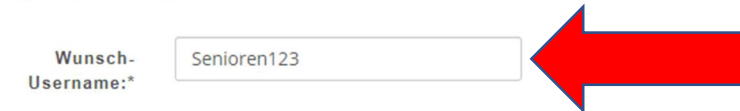

#### 4. SEPA-Lastschriftsmandat:

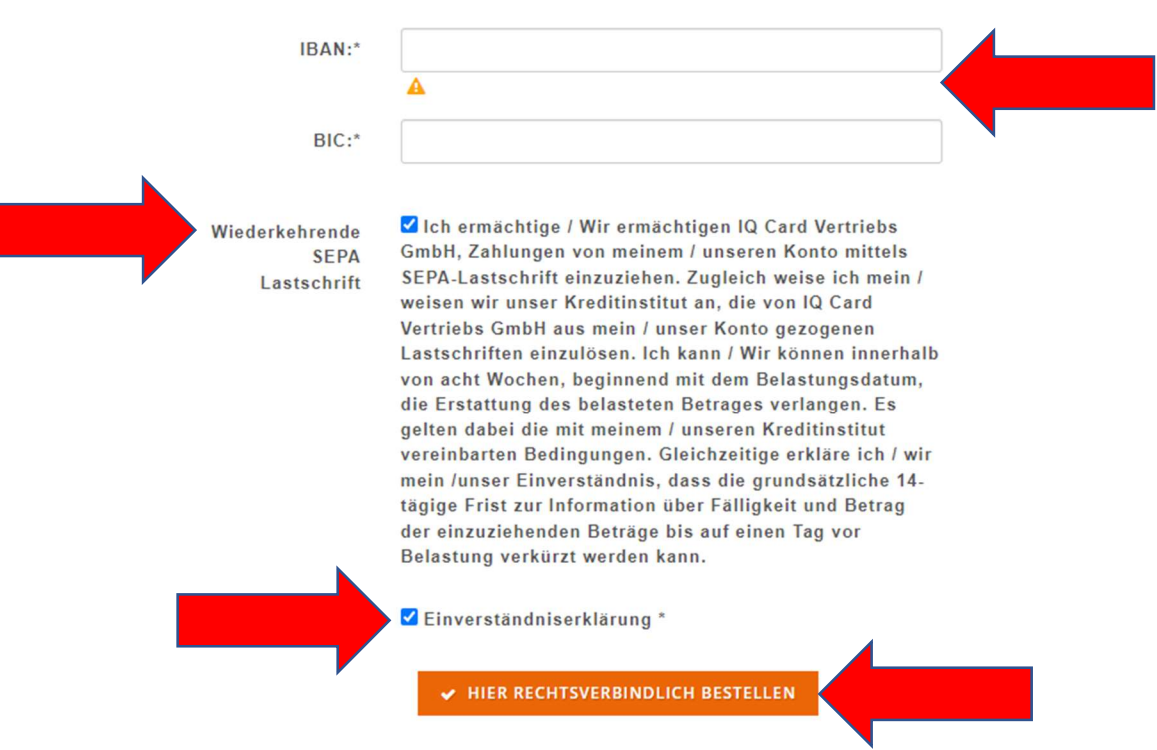

Anschließend geben Sie noch Ihre Bankdaten für den Einzug bekannt. Sie müssen die Ermächtigung für den Einzug und die Einverständniserklärung anhackerln und zum Schluss auf "Hier rechtsverbindlich bestellen" klicken.

3. Sie sehen nun Folgendes:

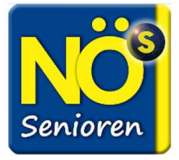

Vielen Dank, wir werden Ihren Antrag ehestmöglich bearbeiten

Zeitgleich erhalten Sie eine Bestätigungs-Email. Die Bearbeitung bei IQ-Card kann nun bis zu 4 Wochen dauern!

Wenn Sie Fragen zur Ermäßigung haben, kontaktieren Sie bitte Fr. Kathrin Berger (kathrin.berger@noe-senioren.at) oder 02742/20200 4150.